# **Evidência de Testes**

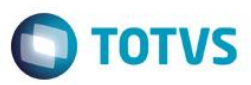

## **Evidência de Testes**

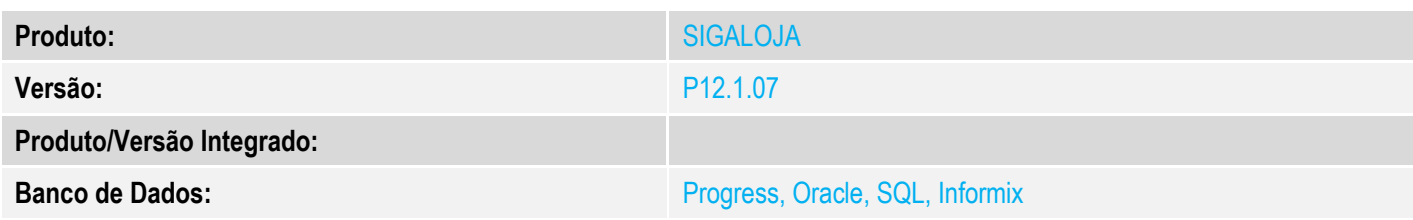

#### **1. Evidência e sequência do passo a passo** *[obrigatório]*

#### **Pré-Requisitos:**

#### **Sequencia 001:**

1. No ambiente "Front Loja (SIGAFRT)", acesse "Atualizações / Frente de Loja / Atendimento" e abra o caixa

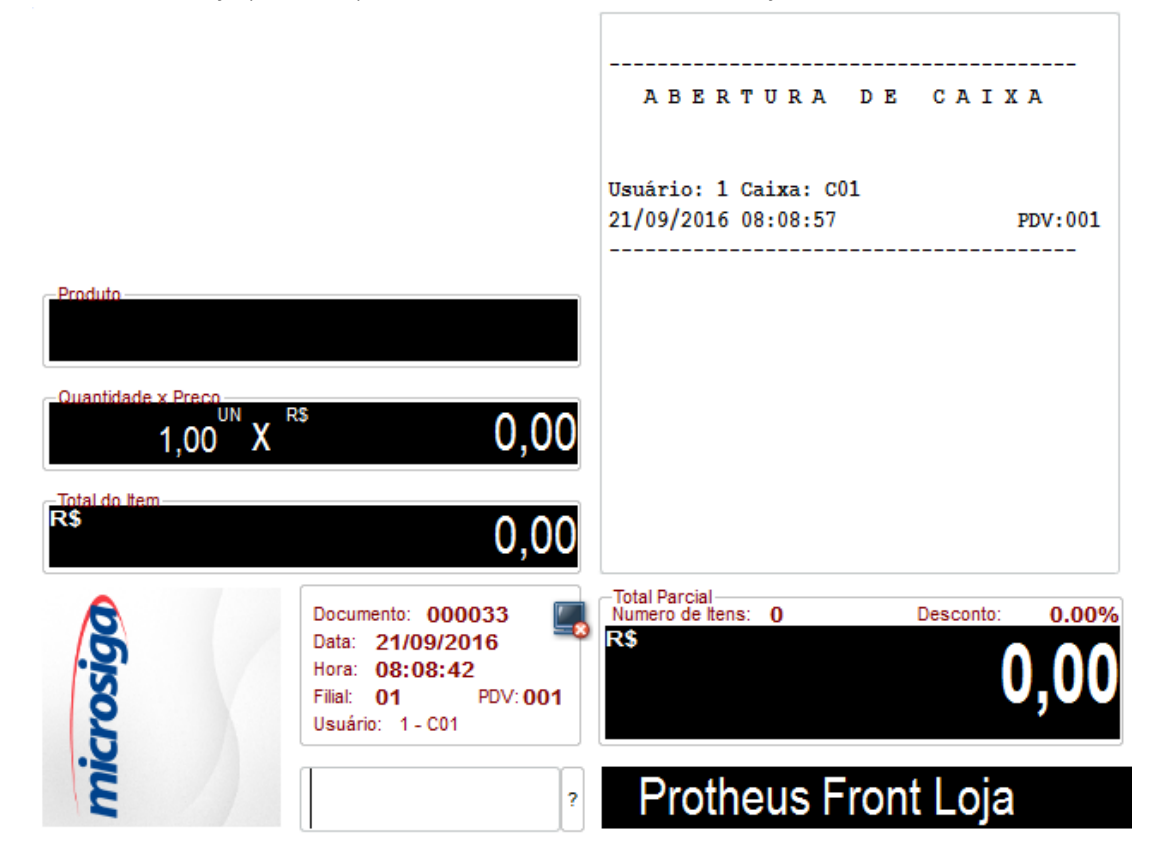

2. Tecle F12 e seleciona a opção '05-Sangria'

 $\bullet$ 

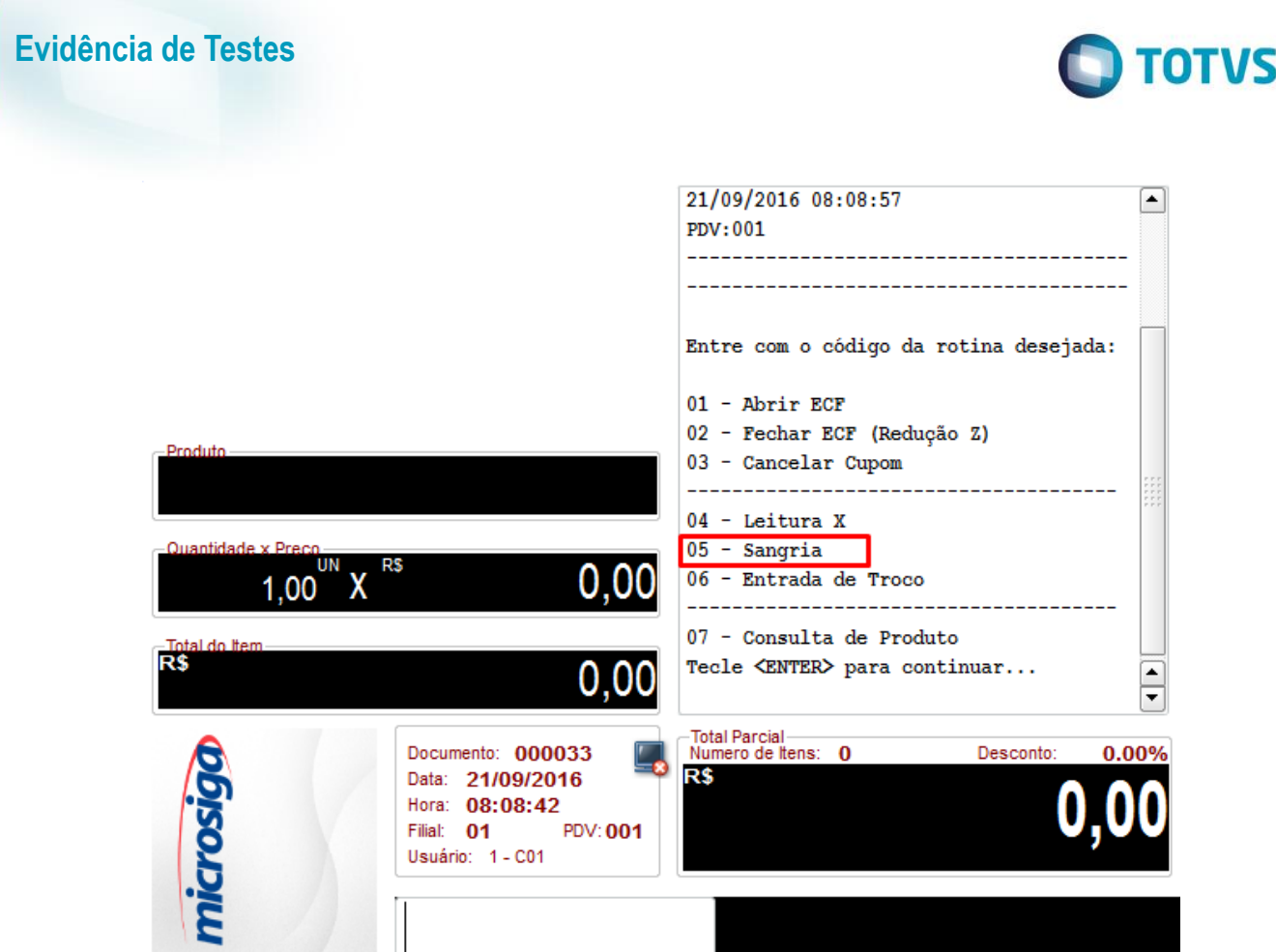

3. Na janela para efetuar a sangria, caso o valor informado for menor que zera deverá mostrar uma mensagem informando que o valor está menor que zero e não permitirá sair do campo enquanto o valor for negativo

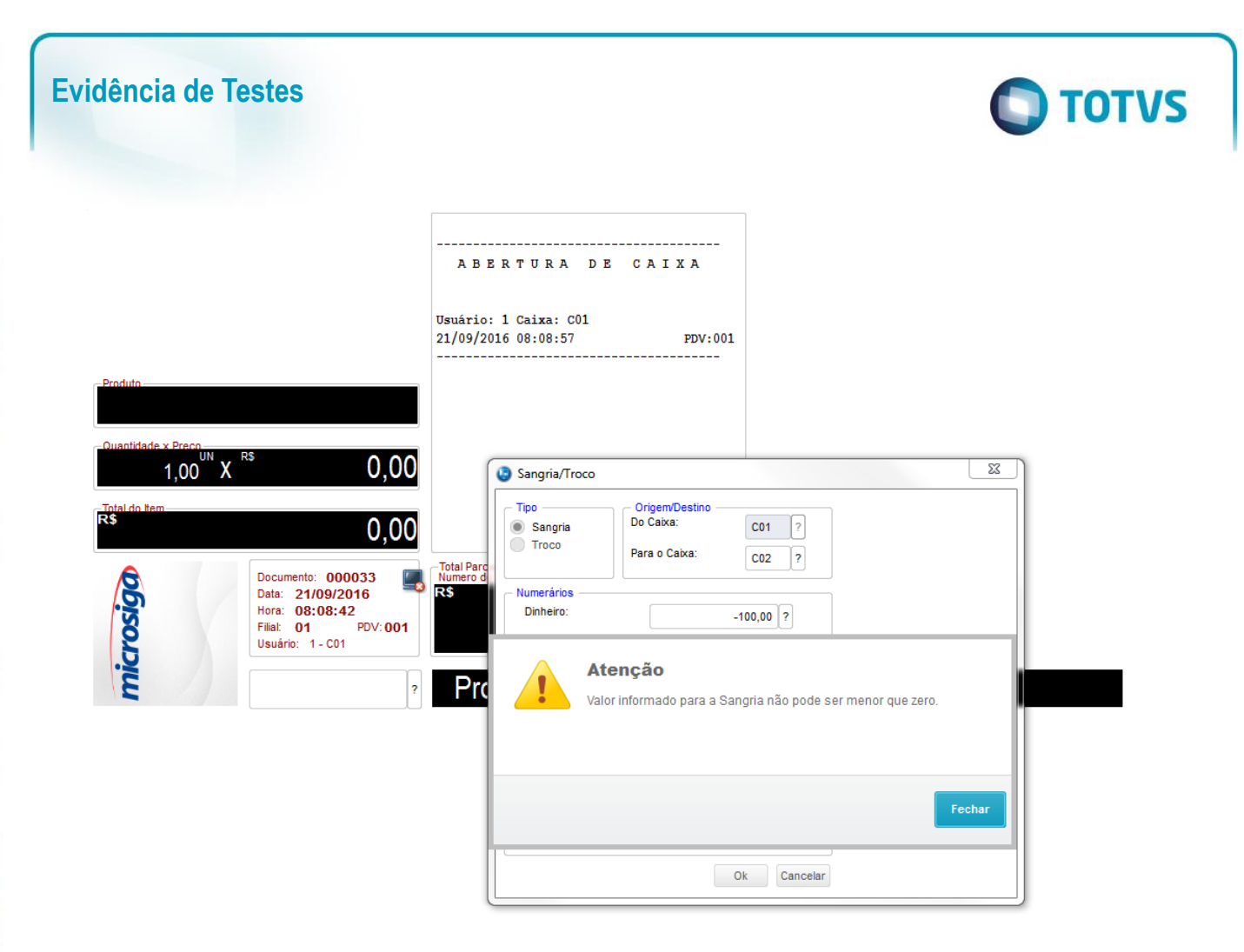

### **2. Outras Evidências**